## Logging into Maths Online

To log onto Maths Online please follow these steps.

1. Go to the Maths Online website at <https://www.mathsonline.com.au/>

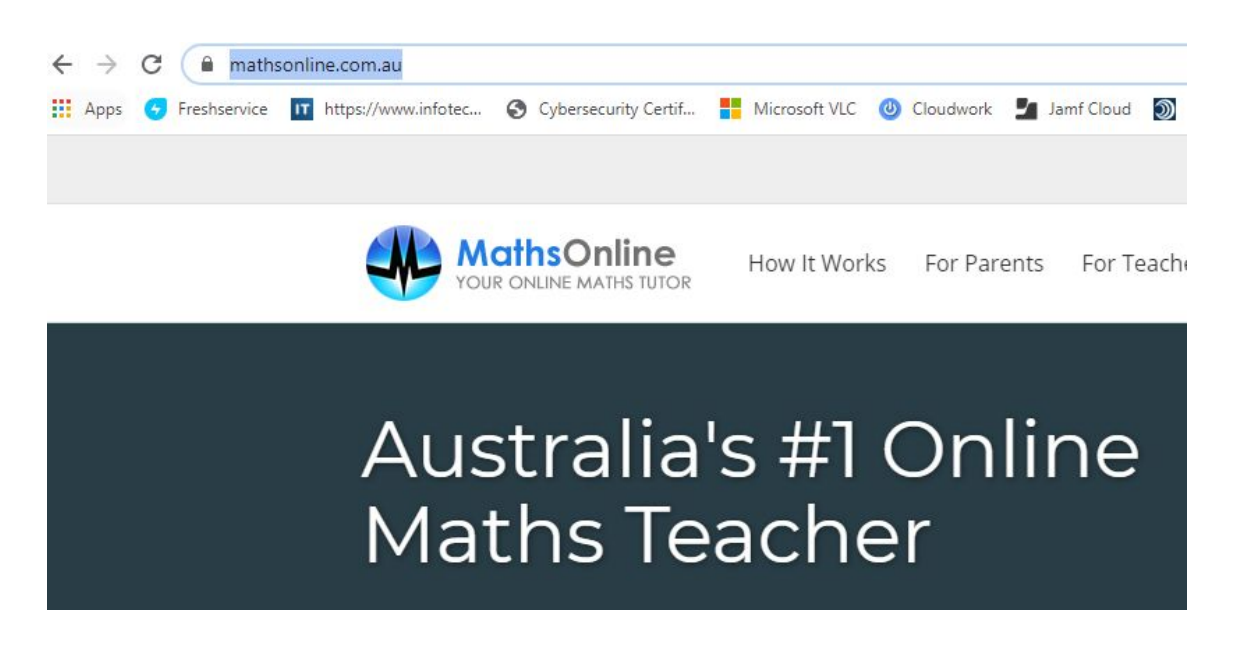

2. Click on the **Login** button.

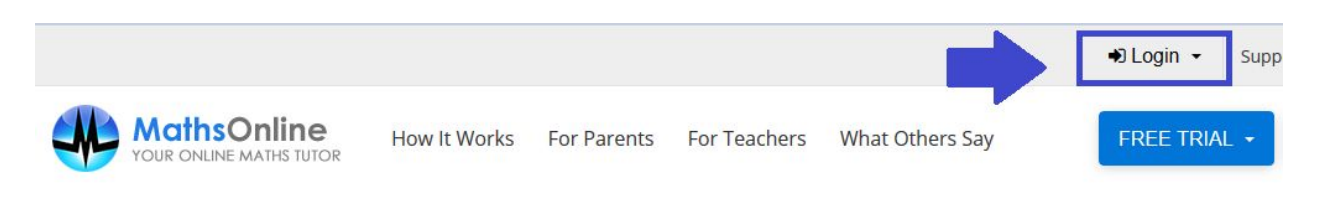

3. Click on **Student Login**

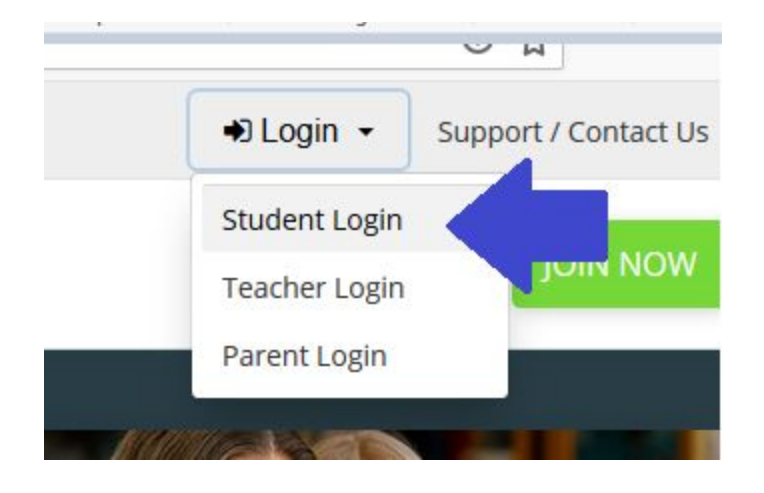

4. Enter in the students username and password

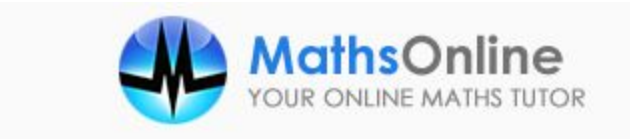

## Sign In

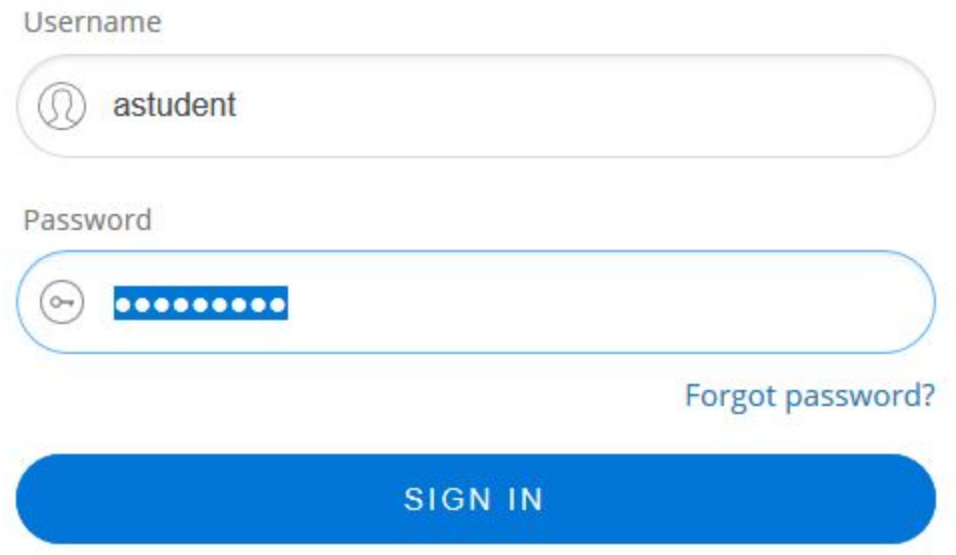

5. The following screen will appear, click on the Tasks icon to see the student's MathsOnline tasks.

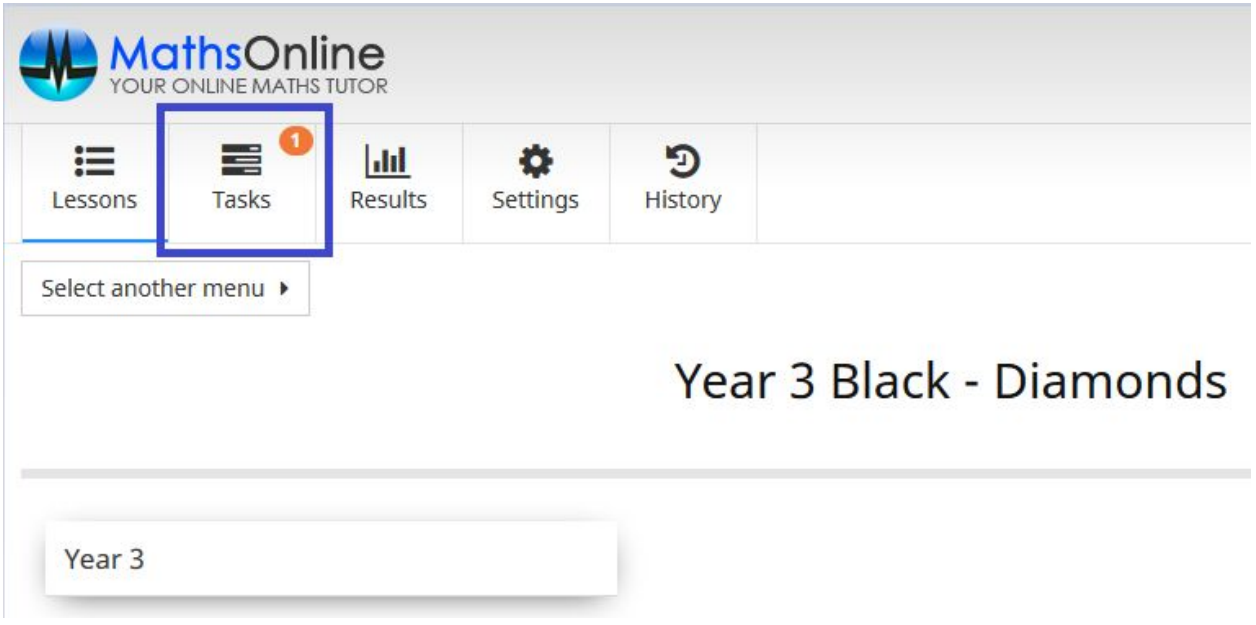

The tasks will appear.

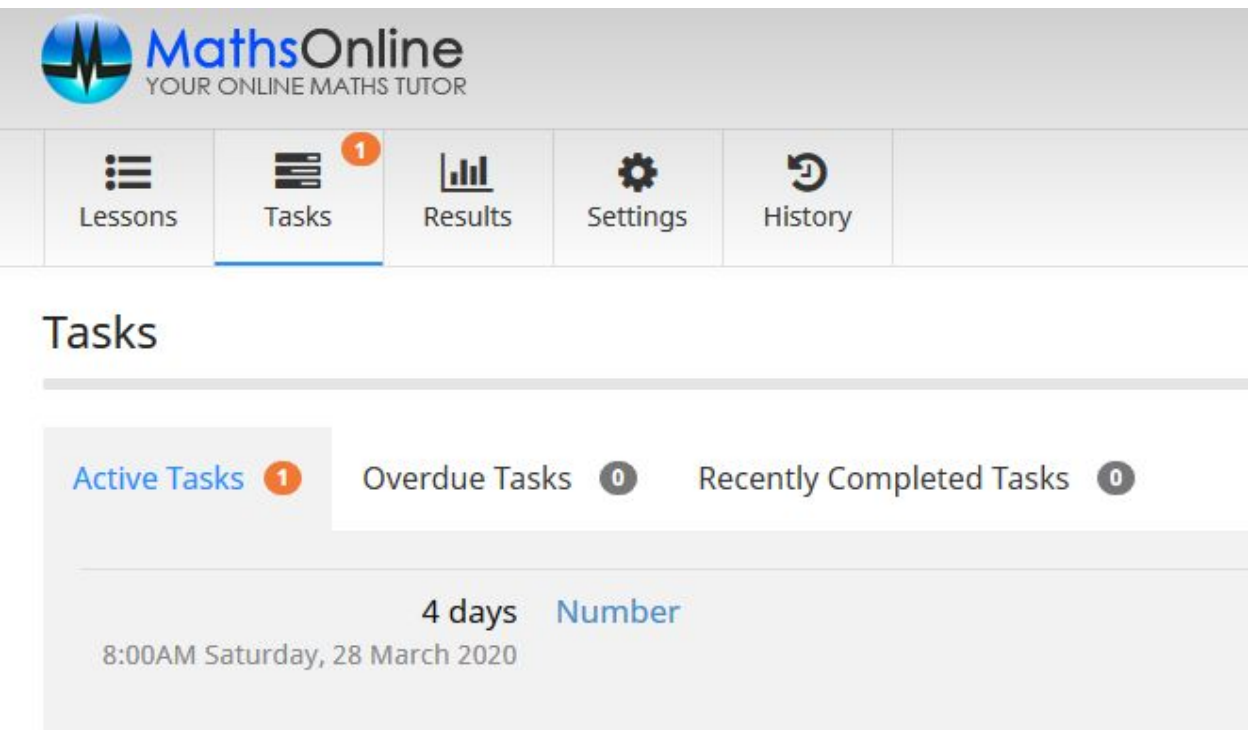

[END OF DOCUMENT]